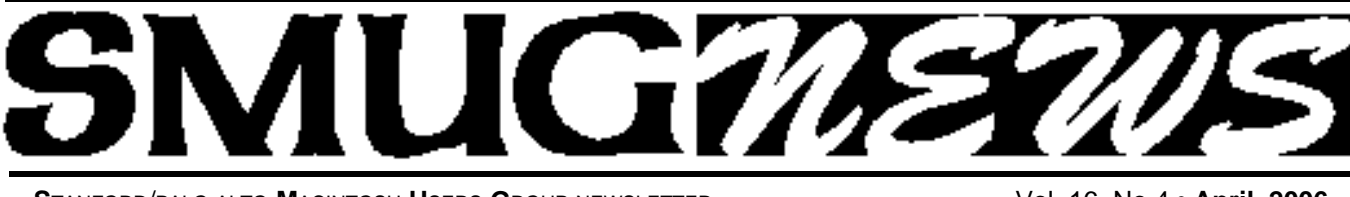

**S**TANFORD/PALO ALTO **M**ACINTOSH **U**SERS **G**ROUP NEWSLETTER Vol. 16 No.4 • **April 2006**

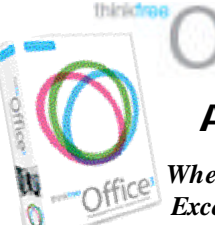

# **April 3 Presenter**

*Whether you work in Microsoft Word, Excel or PowerPoint, with ThinkFree Office 3 you'll feel right at home because it*

 $IC<sup>3</sup>$ 

*looks, feels and behaves just like they do regardless of whether you use it on Windows, Linux, or Macintosh.*

*ThinkFree - Java software that works "with" and "like" Microsoft Office and runs on Windows, Mac &Linux Jonathon Crow and Suzette Towler-Petito will present ThinkFree Office 3 and ThinkFree Office Online.*

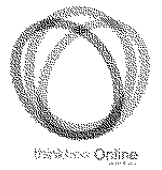

Their website (www.thinkfree.com) just received "TOP PICKS" from PC World's 50 Best New Sites of Web 2.0.

#### **Important Notices**

**This month's meeeting will be held at the SLAC "Orange Room", see the map on page 8 NEW MEMBERS**joining SMUG will receive a \$10.00 coupon. This coupon entitles the new member to a FREE

shareware C-D of their choice. The shareware C-D's come out 4 times a year.

This coupon will only be issued once, so if you loose it another will not be issued.

**SMUG DUES REDUCED TO \$30 PERYEAR** 

**As of 01/01/2006**, dues have been reduced to **\$30.00.** The monthly cost of renting the smaller meeting location has dropped to zero from \$130.00 a month. This fee change has occurred due to switching from the old hall (Panofsky Hall)to the current location (Redwood Room).

This fee change has been approved by the SMUG board of directors.

*Thomas Mathieu, Treasurer*

**Now SMUG VISITORS and members** do NOT need to notify someone in advance of the meeting. All they need do is show a photo ID at the SLAC entrance guard gate and say they're attending the SMUG meeting.

# **Monday May 1**

## **Power Googling - Getting What You Want From Google**

In this presentation, Nancy Blachman will show you

- **how to select terms and search (more) effectively**
- **how Google interprets your query**
- **what's included with your results**
- **how Google works**
- **how to invoke search operators (aka advanced operators), even undocumented ones; and when Google added services, features, and options (Google's Feature History).**

Nancy Blachman has been using Google since the spring of 1999, when Google was less than one year old. She developed Google Guide, an online tutorial that can be found at www.googleguide.com and has written over a half dozen tutorial and reference books, including "How to Do Everything with Google," "Mathematica: A Practical Approach," "Mathematica Graphics Guidebook," "Mathematica Quick Reference," "Maple V Quick Reference," and "Putting Your Heart Online." Nancy is president and founder of Variable Symbols, a company that specializes in software training and consulting. She obtained a B.Sc. in Applied Mathematics from the University of Birmingham, U.K., an M.S. in Operations Research from the University of California at Berkeley, and an M.S. in Computer Science from Stanford University, where she taught for eight years.

#### **IN THIS ISSUE**

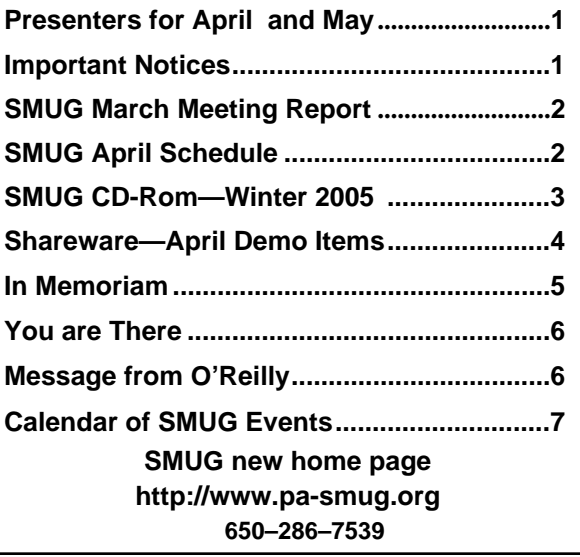

## **Smug Contacts**

**SMUG Office** *P.O. Box 20132 Stanford CA, 94309 650 286-7539*

**WEB SITE**  $http://www.pa-smug.org$ 

**Club Mailing List**   $s$ *mugusergroup*@yahoogroups.com

**BOARD OF DIRECTORS Steve Bellamy** President (650) 854-5895 steve@leonead.com

**Tom Mathieu,** Director Treasurer (650) 494-7760  $t$ mathieu@pa-smug.org

**David Strom,** Director (650) 574-8398 davstrom@mac.com

**Jim Thornton** Director jimthornton@mac.com (408)252-7364

**Frank Smith,** Director **(**510) 477- 0969 a qua man 47 @ mac.com

**NON-BOARD OFFICER** Vice President/vacant

#### **COMMITTEES**

**Scott Spencer**  Membership Assistant smug  $info@pobox.com$ 

#### **NEWSLETTER**

**Lorrie Bleiler** Editor/Designer **(**650) 948-1400 phone /fax bleiler@pa-smug.org

**John Schipper,** Staff Writer **(**650) 493-8048

**John Kaufmann,** Distribution (650) 494-0703 grovejohn@sbcglobal.net

**SHAREWARE** Owen Saxton (650) 966-1775 ohsaxton@earthlink.net

**WEB SITE James W. Higgins**, Webmaster/Secretary Webmaster@pa-smug.org

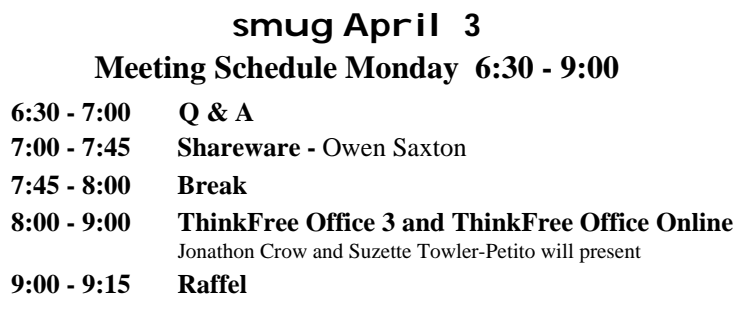

#### **March Meeting Report** *by David Strom*

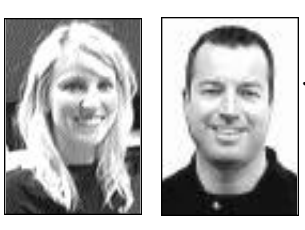

#### *Presentation by Jennifer Dyer and Gordon Bell from ProSoft. www.prosofteng.com*

They presented us with their Macintosh products: Data Rescue II, Drive Genius, Data Backup, Picture Rescue, and Tune Tech (for iPod).

ProSoft is based at 303 Ray Street. Pleasanton CA,

They have been around since 1985. They started as a software development company. We Mac users are all using ProSoft software: ProSoft made Firewire drivers, Drive Setup (OS 9), and the CD burn for iTunes. ProSoft also did work for IoMega and Sony.

Bruce (or was it Jennifer? My memory fades a tad) said, "Let's talk Data Loss." Your computer contains your work and your memories in its files.

#### **Here are some common myths:**

- Computers are more reliable. (Not really.)
- I don't do important stuff. (Yes you do.)
- I can replace everything. (That's very hard to do.)
- My computer automatically backs itself up. (No it doesn't.)

(*A personal note: As someone who once "baby-sat " a dying, knocking and whining iBook G3 hard drive, hoping and praying that Carbon Copy Cloner would save the data, I can say that when you are about to lose your data, that data becomes extremely important. I did save the data.*

ProSoft hears from thousands of people who want their data rescued (often on Christmas Eve). Data recovery is a billion dollar industry. These companies will often charge up to \$1000. And they often just use ProSoft software to do this.

## **DATA RESCUE II**

This package recovers data from faulty, unmountable, and/or corrupted drives, and from deleted/trashed files. It focuses on data recovery instead of hard drive repair. It analyzes, but does not write to the hard drive.

Data Rescue II recovers icons, dates, and even folder hierarchy. Remember the Firewire 800 problem years ago? Data Rescue was the only data recovery software that could fix it. Apple bought a bunch of this software.

You can scan and analyze your drive, and you can Clone to save all of that drive. Clone is not a backup, but if your drive is clicking and making nasty noises and likely about to die, you can clone the drive before its demise and then recover data from the cloned image.

The previous version of Data Rescue scanned for about 10 file types; DR II scans for over 150 file types and custom types.

# **SMUG WINTER 2006 CD-ROM**

#### **AUDIO & MUSIC**

Album Cover Finder 3.4.1 iMote 2.2 PatioTunes 1.7 SoundSource 1.0.5 Ultragroovalicious 1.2.1

#### **COMM**

AlmostVPN 0.9.8 Taboo 0.3 WakeOnLan 0.68

#### **DESIGN AND GRAPHICS**

ArtRage 1.1 Inkscape 0.43.2

#### **FUN AND GAMES**

Atlantis 1.6 Christmas Super Frog 1.6.7 Crack The Code 1.0 LinkLines 1.2.2 (Cbn) Reckless Drivin' 1.52 Sudoku Susser 2.1.3 SuperTux 0.1

#### **INTERFACE**

Desktility 2.2.2 Docktop 1.1.1 Electric Sheep 2.6.5 Firefoxy 1.5.1 LargeType 1.0 LotsaGlass 1.0 LotsaSnow 1.0 LotsaWater 1.2 Macintosh Explorer X 4.3.5 Macnifier 1.2 Mouse Locator 1.0 Spark 2.1.1 Visage 2.3 WidgDock 1.6.2

#### **KITCHEN SINK**

1-Click Answers 1.0.19 Faith Converter 2.2 Google Earth 3.1.0527.0 MacLampsX 1.1.1 Pic-a-POD 1.0.4

#### **MULTIMEDIA**

Flip4Mac WMV Player 1.0.2 HyperEngine-AV 1.5 Image Tricks 1.1 iSquint 1.0 MilkyWay 1.1.6 MozoDojo 1.4 Podner 1.2.1 OT Full Screen 1.1 Video2Pod 1.2.3

#### **PRODUCTIVITY**

DigiTools 2.0 Formation 1.1.4 icExcel 2.2 icExcel 2.2 (Cls) icWord 4.0 icWord 4.0 (Cls) iKnow & Manage 1.0 Jon's Phone Tool 3.0.3 LiveDictionary 1.2.2 Mellel 2.0.2 Moneydance 2006r2 Mori 1.1.3 My Money Minder 1.7.2 My Money Minder 1.7.2 (Cls) MyMind 1.3.2

#### **UTILITIES**

Aqua For Command-Line Tools 1.0 DarwinPorts 1.2 Defaults Manager 1.0b8 Emailchemy 1.6.1 FileFinder 1.2.5 Fink 0.7.2 (for 10.3.x) Fink 0.8.0 (for 10.4.x) Fink Commander 0.5.4 Hide Folders 1.4 HistoryHound 1.9.1 iBackup 4.1.3 iPodDisk 1.0 Linotype FontExplorer X 1.0fc4 LiquidCD 1.0b6 OnyX 1.6.6 Port Authority 0.9 PrintMagic X 4.0 Quicksilver 1.0b46 Rember 0.3.1b Safari Icon Manager 1.1 SMARTReporter 2.1 Super Shut Down 2.1 Yahoo! Widget Engine 3.0.1

#### **Widgets**

Amazon Album Art 1.7 Cross Eyes Mini 1.2.1 iPhoto Mini 1.1 Sketcher 1.0 wSpeak 1.0

#### **STOCK CONTENTS Graphics**

GIFBuilder for OSX 1.0 GifBuilder 1.0 (Cls) Goldberg X 2.5 Goldberg 2.5 (Cls) GraphicConverter X 5.7.4 \* GraphicConverter 5.7.4 (Cls) \* JPEGDeux 1.8

#### **Internet**

AOL Instant Messenger 4.7 (Cbn) Camino 1.0b2 \* Eudora X 6.2.3 Eudora 6.1.1 (Cls) Fetch 5.0.5 \* Firefox 1.5 \* iCab X 3.0b382 \* iCab 3.0b382 (Cls) \* Interarchy 7.3.3 Interarchy 6.3 (Cls) Internet Explorer X 5.2.3 Internet Explorer 5.1.7 (Cls) Java Embedding Plugin 0.9.5 \* Mozilla X 1.7.12 \* Mozilla 1.2.1 (Cls) MT-NewsWatcher X 3.4 MT-NewsWatcher 3.1 (Cls) Netscape X 7.2 Netscape Communicator? 7.0.2 (Cls) Netscape MRJ Plugin X 1.0.1 Netscape MRJ Plugin 1.0b5 (Cls) Nvu 1.0 OmniWeb 5.1.3b2 \* Opera 8.51 \* RealPlayer X 10.0.0.331 RealPlayer 8 6.0 (Cls) SeaMonkey 1.0b \* Thunderbird 1.5rc2 \* Windows Media Player X 9 Windows Media Player 7.1.3 (Cls

#### **Others**

BBEdit Lite 6.1.2 (Cls & Cbn) BBTidy 1.0b10 MacTracker X 4.0.2 \* MacTracker 3.0.1 (Cls) MP3 Rage 5.8.4 (Cbn) Tex-Edit Plus X 4.9.7b3 \* Tex-Edit Plus 4.1.3 (Cls) textSOAP 4.5.1 \* TextWrangler 2.1.1

#### **UTILITIES**

Acrobat Reader 5.1 (Cbn) Adobe Reader 7.0 Adobe Reader Update 7.0.2 \* Aladdin DropStuff 6.0.1 Aladdin Expander? 6.0.1 AntiWordService 2.0.1 Application Enhancer 1.5.1 \* Default Folder X 2.0.1 \* Default Folder 3.1.5 (Cls) PopChar Lite 2.7.2 (Cls) PopChar X 2.2.1 TinkerTool 3.4 \* \* New or updated since the previous CDOQ

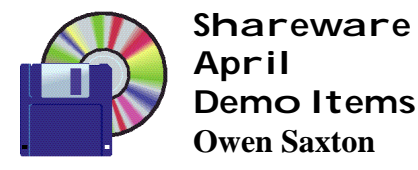

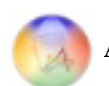

#### **Application Wizard 1.6 (Univ)**

Application Wizard lets you open, quit, show, and hide single applications or groups of applications. With Application Wizard you can also force applications to quit and relaunch them, start and stop Classic, relaunch the Finder and the Dock, log out, put your computer to sleep, restart it and shut it down.

*Requires OS X 10.2+. \$16.*

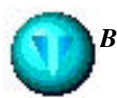

*Bubblomania X 2.1.5*

Bubblomania X is an original arcade game, full of thrill and action, featuring subtle gameplay, cute and funky graphics, and great music!

Colorful bubbles are floating up the screen, and you have to pop them by moving the pin on top. Some bubbles contain goodies like lasers, bombs or an extra pin, while others give bonus points. There are bad bubbles, to be avoided, and magic bubbles, which can dramatically alter the gameplay in both good and bad ways! And there's the occasional killer bubble, that will come to hunt you down. There's quite some more to be discovered, so prepare to be surprised!

Bubblomania X features 8 different game modes: relaxed bubble popping in the EASY mode, harder gameplay in the NORMAL and HARD modes. For the experienced player there's the absolute thrill of the EVIL mode!

The ORIGINAL mode offers the original gameplay of older Bubblomania X versions. There's also the ACTION mode, for when you just want to go wild and throw your ammo at those poor fragile bubbles! Finally, the SHAKY and SPEEDY modes offer always shaking bubbles or very fast bubbles. Compete against the rest of the world in each of these game modes, with the online topscores!

*Requires OS X 10.2+. \$9.95.*

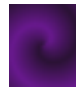

#### **CrystalFire Wormhole 1.2.5**

CrystalFire Wormhole allows you to move files easily with this easy drag-and-drop utility, allowing file transfer between Mac and Mac, Windows and Windows, or Mac and Windows. Requires no configuration at all on small LANS; Wormhole will automatically detect and connect to other copies of itself. Larger LANs or Internet transfers

require a single "connection" step. Can also copy the (text) clipboard from one machine to another. *Requires OS X 10.1+. \$15.*

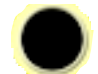

#### **DropCopy 1.0.1 (Univ)**

DropCopy uses Bonjour technology to help you to easily and quickly share files and folders between multiple Macs across your LAN. You simply drag your files in the Finder to a hot-zone containing a list of destinations (see screenshot). This list conveniently dissapears when one is not dragging things over it. Also supports clipboard sharing and short text messages.

*Requires OS X 10.4+. Free.*

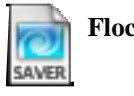

**Flocks 10.1 (Univ)**

Flocks is a ScreenSaver Module for Mac OS X. It's a port of the Windows OpenGL ScreenSaver made by Terence M. Welsh. Flocks is a Free Software under GPL 2. *Requires OS X 10.0+. Free.*

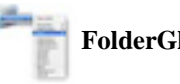

#### **FolderGlance 1.7.7b2 (Univ)**

FolderGlance is a small Contextual Menu Plugin for the Finder. When it is installed, it allows you to control-click or right-click on folders to see and open their contents, as well as examine the contents of sub-folders down an unlimited number of levels. FolderGlance also has the following features:

• Adding your own custom folders to the contextual menu, enabling FolderGlance to act as a very versatile launcher

• Moving and copying the currently selected files to a folder you browse to

• Creating aliases of the currently selected files in a folder of your choice

- Drag-and-drop of files and folders
- In-menu preview of arbitrary files

• Opening files with an application different than the default by using an "Open with..." menu you can tailor to suit your own taste

• Changing the font size used in contextual menus

• Disable the menu fade effect, for a more speedy menu experience

- Browsing into package contents
- Optional display of custom file and folder icons

• Customizable sorting and customizable display of hidden files and folders

FolderGlance is donationware, which means that it is basically free. However, for those who can afford it, I would greatly appreciate receiving a donation. *Requires OS X 10.3+. Free.*

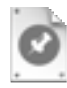

#### **High Priority 1.1.1 (Univ)**

High Priority is a menu extra whose sole purpose is to help you manage your To Dos in a simple, intuitive, and pleasant manner. Leveraging the power and simplicity of iCal, High Priority allows you to create, edit, and remove your To Do items directly from the menu bar, without having to have iCal open.

High Priority is inexpensive shareware and may be used indefinitely in it's unlicensed state to view and edit To Do items. Licensing will allow you to create New To Do items and gain priority technical support.

*Requires OS X 10.4+ and iCal 2.0+. \$6.*

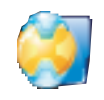

**LiveQuartz Image Editor 1.5.1 (Univ)**

LiveQuartz is a simple image editor. It is based on layers and CoreImage filters. You have the layers at the left and the filters at the right of the window. To edit an image, just drag it into the window and it will be added as a new layer.

LiveQuartz is localized in English, Chinese, German, French, Russian and Persian *Requires OS X 10.4+. Free.*

**March Meeting Report -** continued from page 2

#### **DRIVE GENIUS**

Maintains, optimizes, and manages your hard drive. (It does not optimize files; OS X does that already.) The Apple stores use this at the Genius Bar. You can repartition your hard drive on the fly (meaning that you can repartition it without having to wipe the drive), you can do directory repair (Disk Warrior is a little better, but that is all it does), and you can defragment, duplicate/backup a volume, do sector edit, shred (secure delete), integrity check, benchtest, and scan for bad sectors.

Drive genius does not run in the background. If you want to fix your main drive, boot from the CD. If you use the repartition feature, it might be a good idea to defrag the drive before you resize the partitions.

#### **DATA BACKUP**

This product competes with Retrospect. You can make several types of backups: bootable, incremental, versioned, and synchronization. You can do file exceptions (files that are not to be backed up), it can compress and encrypt your data, and it can schedule your backups. It has an error log in case you get an error on the backup.

You can do a bootable backup, then do incremental backups to that. You can do this nightly; monthly or so, you should do a full backup (such as the bootable backup). An incremental backup is just the changes. A versioned

backup saves both the old files and the changed files, showing the evolution of your data. Take your pick.

#### **PICTURE RESCUE**

This package does digital picture recovery. Digital media cards can become corrupt (it happened to my nephew during a trip to Hawaii!). Start this software, select the camera or media card adapter, and press start. It will show pictures remaining on the card, even if the camera and card reader think the pictures are not there.

#### **TUNE TECH for iPod**

Backup, optimize, scan, and repair your iPod. Duplicate: you can duplicate your old iPod to your new one. (You will need to reauthorize your songs on the new iPod.) A personal suggestion: the price ProSoft gives at Mac User groups for all five packages is a very good deal. Should you be at a Mac club, and ProSoft is presenting, consider this deal if you get a chance!

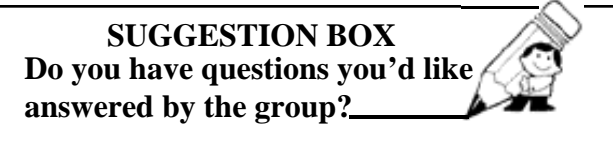

- Perhaps one that might require a little research before Q&A?
- Do you want a speaker to give a talk on a particular topic?
- Perhaps you remember a speaker you'd like to have back?
- Or there's a topic you think might be of interest that we haven't covered?

*Send your suggestions or questions to Steve Bellamy at steve@leonead.com and the board will attempt to come up with some answers in time for the next SMUG meeting*

# **In Memoriam**

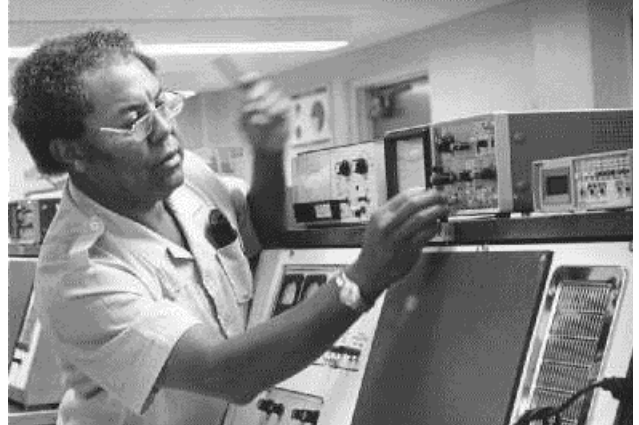

*This picturewas taken in the electronics lab of the College of San Mateo*

George E. Bramlett, a retired professor at the College of San Mateo passed away suddenly of pneumonia last year on May 27 ('05). He lived in Palo Alto was an avid gardener and had been a SMUG member for more than 15 years.

#### **YOU ARE THERE**

*by David Strom*

#### **Q&A**

 Will iWork open AppleWorks files? Yes, but version 6 AppleWorks files, no earlier.

**★** My problem: HP Setup Assistant keeps popping up on my brother's iBook. It sounds like I need to figure out how to uninstall it. (He lives in North Carolina, and uses 10.2.9, so this is not a trivial task.)

 We discussed options for an external hard drive that is visible to a Mac and to a Windows PC. You can format the external drive as FAT-32 (each partition on the drive is then limited to 120GB). You can also buy MacDrive, a Windows program that lets Windows computers see Mac formatted drives.

Someone discusses problems with hard disks that Disk Utility can't fix. You can try Disk Warrior or software from ProSoft.

Someone mentioned an RFID: They (the government) want to put this type of ID (in a chip) into stuff you own, like your driver's license. This could mean your movements can be tracked more easily. There was some legislation about this; perhaps we could have the fellow who knows security and government present here about this topic, and maybe even have the Commonwealth Club of California paticipate also? We will see.

#### **SHAREWARE**

**Game: Link Lines.** Get balls to be 5 in a row to make them fall out of the grid with a happy popping sound. Kind of addictive. \$20.

#### http://www.tomdownload.com/games/puzzles/link lines *g a m e . h t m*

**1-Click-Answers.** (Beta software; early version.) This is a front end to the Answers.com website. You can enable a hotkey to click on selected text.

*http://www.answers.com/main/product\_info.jsp*

**MacLampsX:** This puts Christmas lights on your Mac display borders.

#### *http://arcticmac.home.comcast.net/apps/maclamp sx.html*

**icExcel: \$20.** This is an application for viewing Excel files for Mac owners who do not have Excel. You can make it the default app for spreadsheets. You can save to AppleWorks. It is good for viewing spreadsheets, but it does not create or edit them.

#### *http://www.panergysoftware.com/products/icexcel/inde x.html*

**iPhoto Mini widget:** This widget lets you browse your iPhoto library. You can select an album and see what's

#### in it. Free. Donation suggested. *http://www.apple.com/downloads/dashboard/webcams/iphotomini.html*

**ImageTricks:** Free, requires Tiger. This is an image editing app that lets you can change the brightness, saturation, hue, exposure, etc. for photos. It can add blur and lots of other fun filters, masks, etc. Free from BeLight Software. This seems pretty powerful for free software. http://www.belightsoft.com/products/imagetricks/overview.p *hp* 

**Macnifier.** Free. SubRosaSoft. Macnifier shows you a magnified view of your Mac screen to let you see something on it up close. Wherever your cursor goes, you see a window with the magnified view of that area. You can adjust the magnification and speed. Wanna see some pixels?

#### *http://www.subrosasoft.com/OSXSoftware/ (click on the Free Software link)*

**MouseLocator.** This lets you find your cursor. It is added to System Preferences. It adds a nice visible yellow circle (you can customize this) to show off the location of the cursor when you hit a certain key combination. Useful when you look for a tiny cursor on a huge 20 screen.

#### *http://www.2point5fish.com/index.html*

**HistoryHound.** \$20. Lets you search the content of all the web pages and RSS feeds that you recently visited with your web browser.

......................................

## **Message from O'Reilly Books**

Marsee Henon

**On April 22nd and 23rd, at the San Mateo Fairgrounds,** Make magazine, the first magazine devoted entirely to DIY technology projects, is hosting

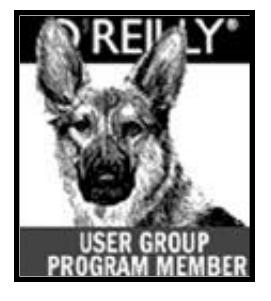

Maker Faire. This event is the first ever public gathering of tech DIY enthusiasts, educators, tinkerers, hobbyists, science clubs, students, authors, and exhibitors. Maker Faire will include 6 exposition & workshop pavilions, a 5-acre outdoor midway, over 100 exhibiting Makers, hands-on workshops, demonstrations, DIY competitions, and the latest in tools, kits and DIY resources. The Faire will also be featuring The Ultimate Garage (automative meets tech DIY), Robotics, Digital Entertainment/Gaming, Green Tech & Electronics

Recycling, Ultimate Workshop, Weird Science and the MAKE: Remix video film festival. More info: **<http://makezine.com/faire/>**

Thanks! Marsee Henon

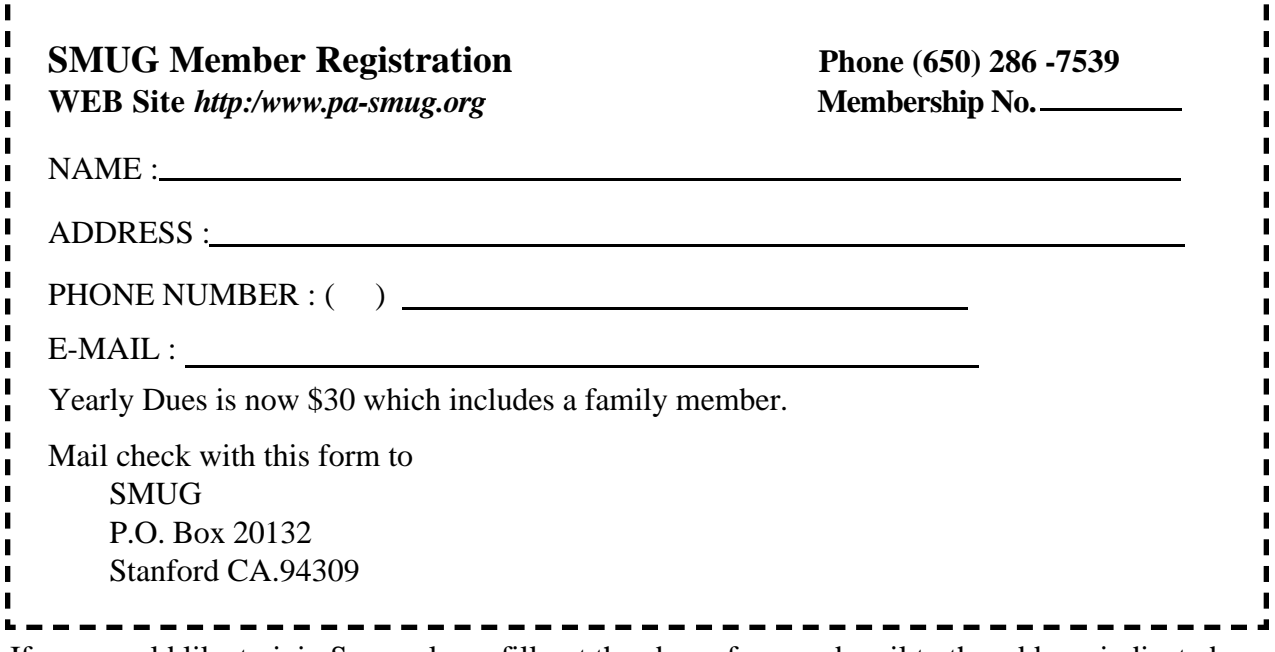

If you would like to join Smug please fill out the above form and mail to the address indicated. Please check out our website for more information or call if you have any questions.

# **Calendar of EVents**

**Monday, April 3 General Meeting:**  Redwood Room bldg.. 48 Stanford Linear Accelerator Center (SLAC), 2575 Sand Hill Road, Menlo Park

**Shareware Team meeting** at Owen Saxton's house, 1442 San Marcos Circle, Mt. View. Meeting starts at 7:15 pm. *(See page 2 for Owen's phone number and E-mail address)*

### **Thursday, April 13**

Board of Directors meets at 7:00 pm at the Printer's Inc. Coffee Shop on California St.

**Friday, April 21** DEADLINE for Newsletter articles and Calendar items to be submitted by email to **bleiler@pa-smug.com**

# **April 2006**

Su Mo Tu We Th Fr Sa 1 2 **3** 4 5 6 7 8 6 1 0 11 1 2 **1 3** 14 15 16 17 18 19 20 21 22 23 24 25 26 27 28 29 30

## **May 2006**

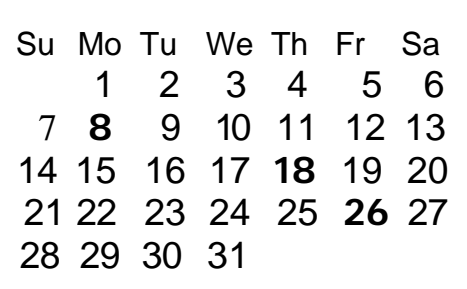

We thought the above calendars would be helpful for those people who don't have E-mail. This is the projection for the upcoming meeting dates.

# **SMUG**

**S**TANFORD/PALO ALTO **MACINTOSH U**SER **G**ROUP

**P.O. Box 20132 Stanford, CA 94309-20132 (650) 286-7539 http://www.pa-smug.org**

#### **MEETING ROOM HAS BEEN CHANGED!!!! Monday April 3, 2006—Orange Room** Jonathon Crow and Suzette Towler-Petito will present **ThinkFree Office 3 and ThinkFree Office Online.** It will be at held at the **ORANGE ROOM**

The April meeting has been changed due to conflict of meeting dates. Please check the map below for directions

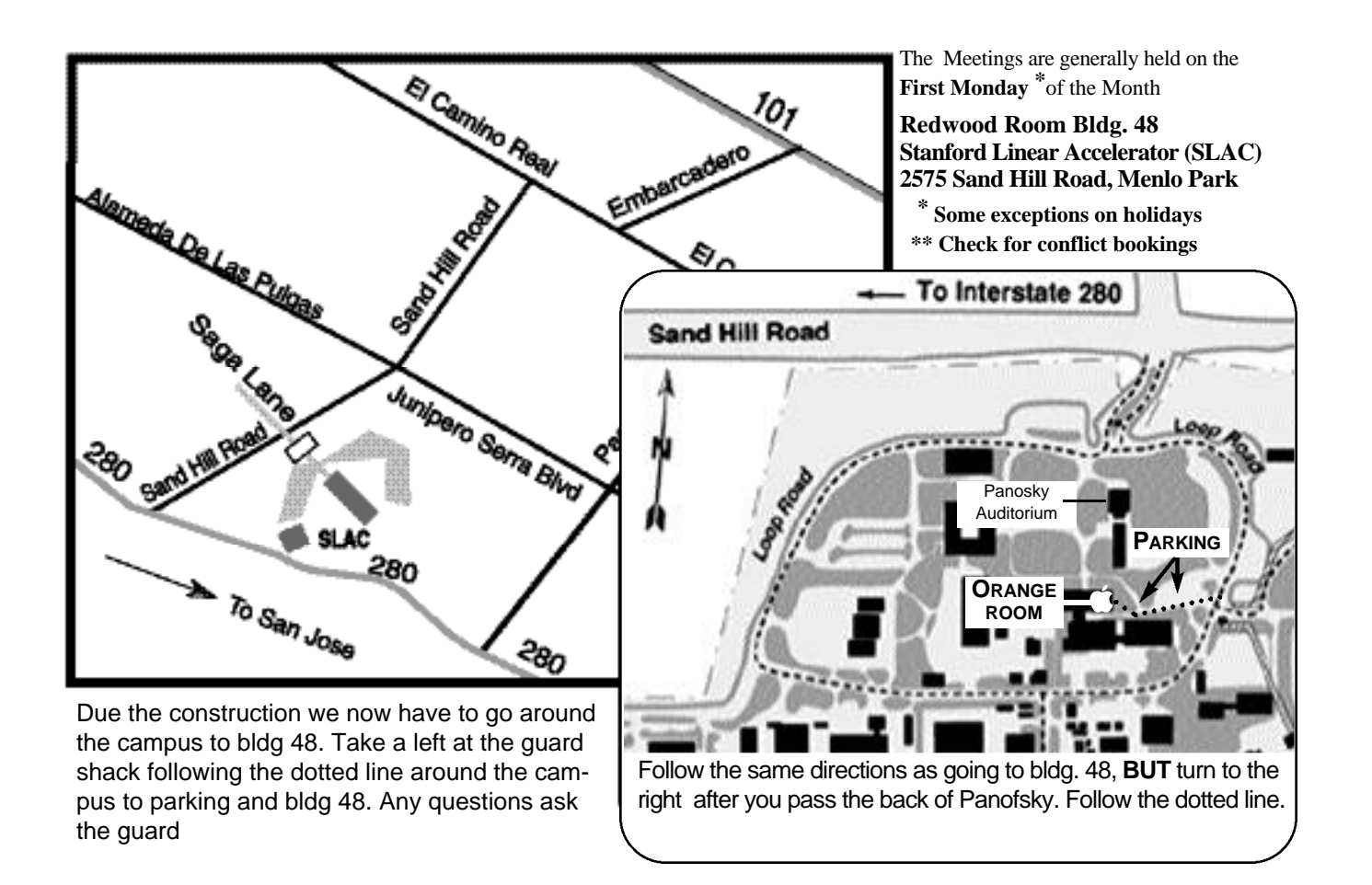